## UNIVERSITÀ DEGLI STUDI DI PALERMO

 All'Area Risorse Umane Settore Carriere e Formazione Continua dei Dirigenti e del Personale Tecnico Amministrativo

## **Oggetto: rilascio nulla osta per corsi di formazione.**

Si autorizza la partecipazione al corso:\_Gestione e implementazione pagine web del portale di Ateneo – livello base\_\_\_\_\_\_\_\_\_\_\_\_\_\_\_\_\_\_\_\_\_\_\_\_\_\_\_\_\_\_\_\_\_\_\_\_\_\_\_\_\_

del dipendente

.

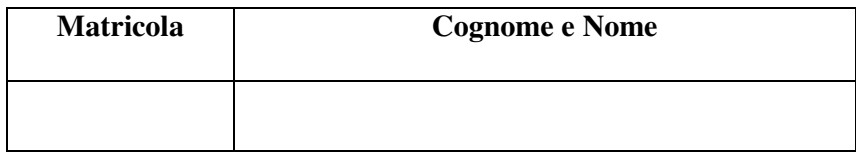

Data **Data Data El Responsabile della struttura Il Responsabile della struttura** 

\_\_\_\_\_\_\_\_\_\_\_\_\_\_\_\_\_\_\_\_\_\_\_\_\_\_

## **N.B: All'iscrizione on-line si dovrà allegare solo il NULLA OSTA**

Al fine del rilascio del nulla osta si dovrà far visionare la stampa dei corsi già effettuati al proprio Responsabile, seguendo le istruzioni di seguito riportate:

- 1) collegarsi al link https://aru.unipa.it/formazione/iscrizionecorsi.dll/
- 2) selezionare la voce "corsi frequentati";
- 3) inserire login e password del dipendente;
- 4) stampare l'elenco dei corsi frequentati\*.

\* Per stampare l'elenco dei corsi occorre spostarsi con il cursore del pc nella parte alta della schermata e selezionare, sulla sinistra, la voce " file"  $\rightarrow$  "stampa".